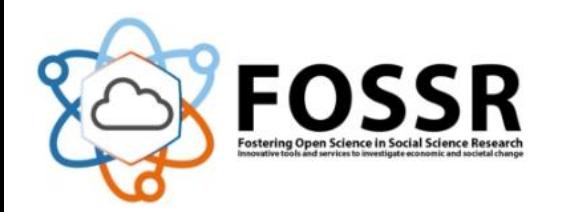

**XVIII Italian Stata Conference Florence, 9-10 May 2024**

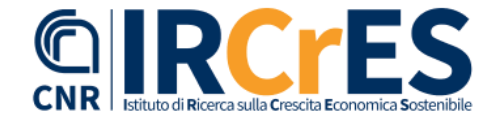

# Non-Negative Least Squares in Stata

Giovanni Cerulli IRCrES-CNR Research Institute for Sustainable Economic Growth, National Research Council of Italy E-mail: giovanni.cerulli@ircres.cnr.it

# Non-Negative Least Squares (NNLS)

Given a matrix  $X$  of size  $m \times n$  where each row represents a data point and each column represents a feature, and a vector  $y$  of size  $m\times 1$  representing the observed dependent variable, we want to find a parameter vector  $\beta$  of size  $n\times 1$  that minimizes the sum of squared errors subject to the constraint that all elements of  $\beta$  are nonnegative:

$$
\min_{\beta}\|X\beta-y\|_2^2\quad\text{subject to}\quad \beta\geq 0
$$

The solution  $\hat{\beta}$  to this minimization problem can be found using various algorithms tailored for nonnegative optimization.

# Some NNLS applications

### **Spectral Analysis**

In spectroscopy, signals are often nonnegative, such as spectra representing the intensity of light at different wavelengths.

### **Chemometrics**

NNLS is widely used inchemometrics fortasks like multivariate calibration inanalytical chemistry.

### **Image Processing**

In image processing,NNLS can be applied fortasks like image reconstruction from incomplete or noisy data.

### **Biomedical Signal Processing**

NNLS has applications in processing various biomedical signals, such as electroencephalography (EEG) and positron emission tomography (PET) data.

#### **Text Mining and Natural Language Processing**

In topic modeling and document clustering, NNLS can be used to decompose document-term matrices into nonnegative components, facilitating the discovery of latent topics or themes in text collections.

#### **Environmental Monitoring**

NNLS can be applied in environmental monitoring for source apportionment and pollution source identification. By decomposing pollution data into nonnegative components, it becomes easierto identify and quantify the contributions of different pollution sources.

#### **Financial Modeling**

In finance, NNLS can be utilized for portfolio optimization, where the weights assigned to different assets need to be nonnegative. It can also be applied inrisk management and asset pricing models.

# NNLS in Stata: the nnls command

### help nnls

### Title

nnls - Non-negative least squares in Stata

### Syntax

nnls depvar indepvars  $[if]$   $(in]$ ,  $[graph\ graph\_save(graphname)$  standardize]

options

Description

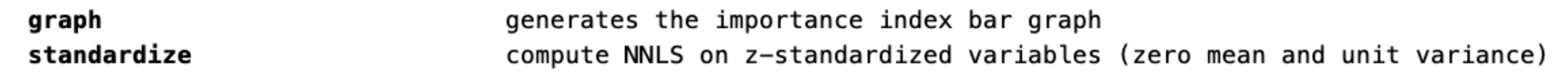

# Example of **nnls** application

```
Example: Non-negative least squares applied to the Boston dataset
 Load initial dataset from ancillary file
     use boston, clear
 Set the outcome
     qlobal y "medy"
 Set the features
     global X "crim zn indus age lstat black"
 Run "nnls" using unstandardized variables
     nnls sy SX, graph graph save("my graph")
Generate predictions
     predict PRED ustd
 Clear all the Stata environment
     clear all
 Load again initial dataset from ancillary file
     use boston, clear
 Run "nnls" using standardized variables
     nnls $y $X, graph graph_save("my_graph") standardize
Generate predictions
     predict PRED std
```
# NNLS in Stata - results

### Results using **variables in levels** (original variables)

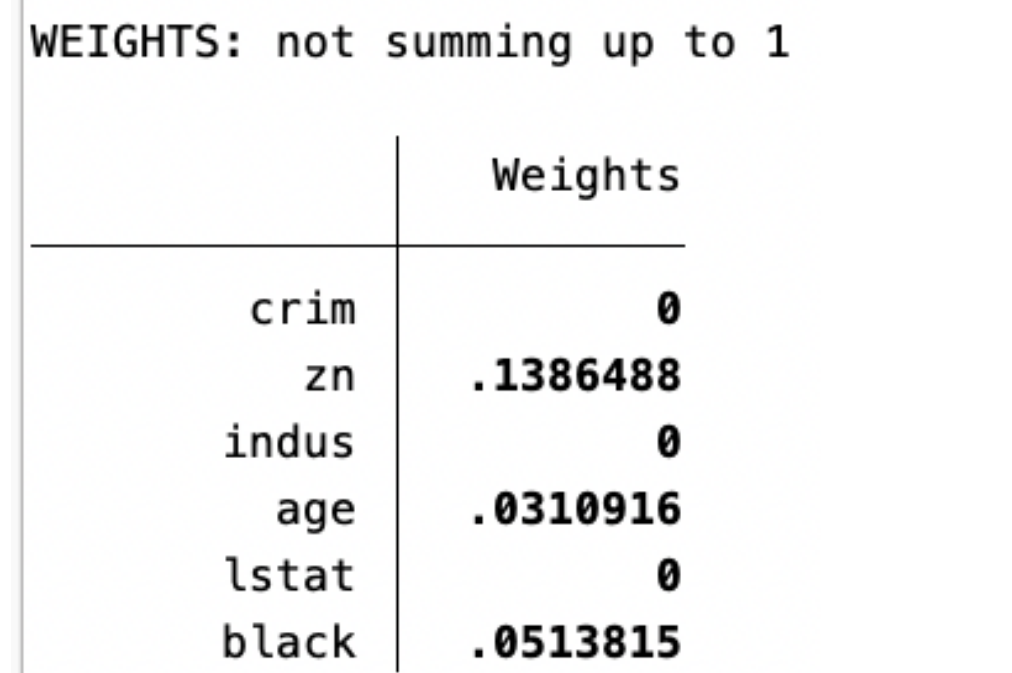

WEIGHTS: summing up to 1

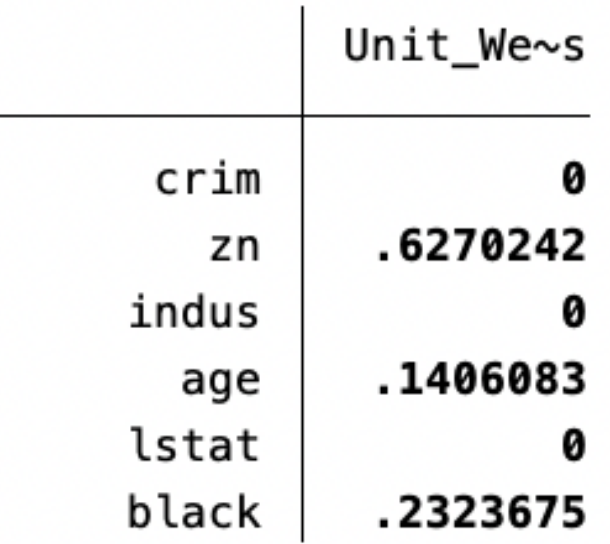

### Feature importance indicators

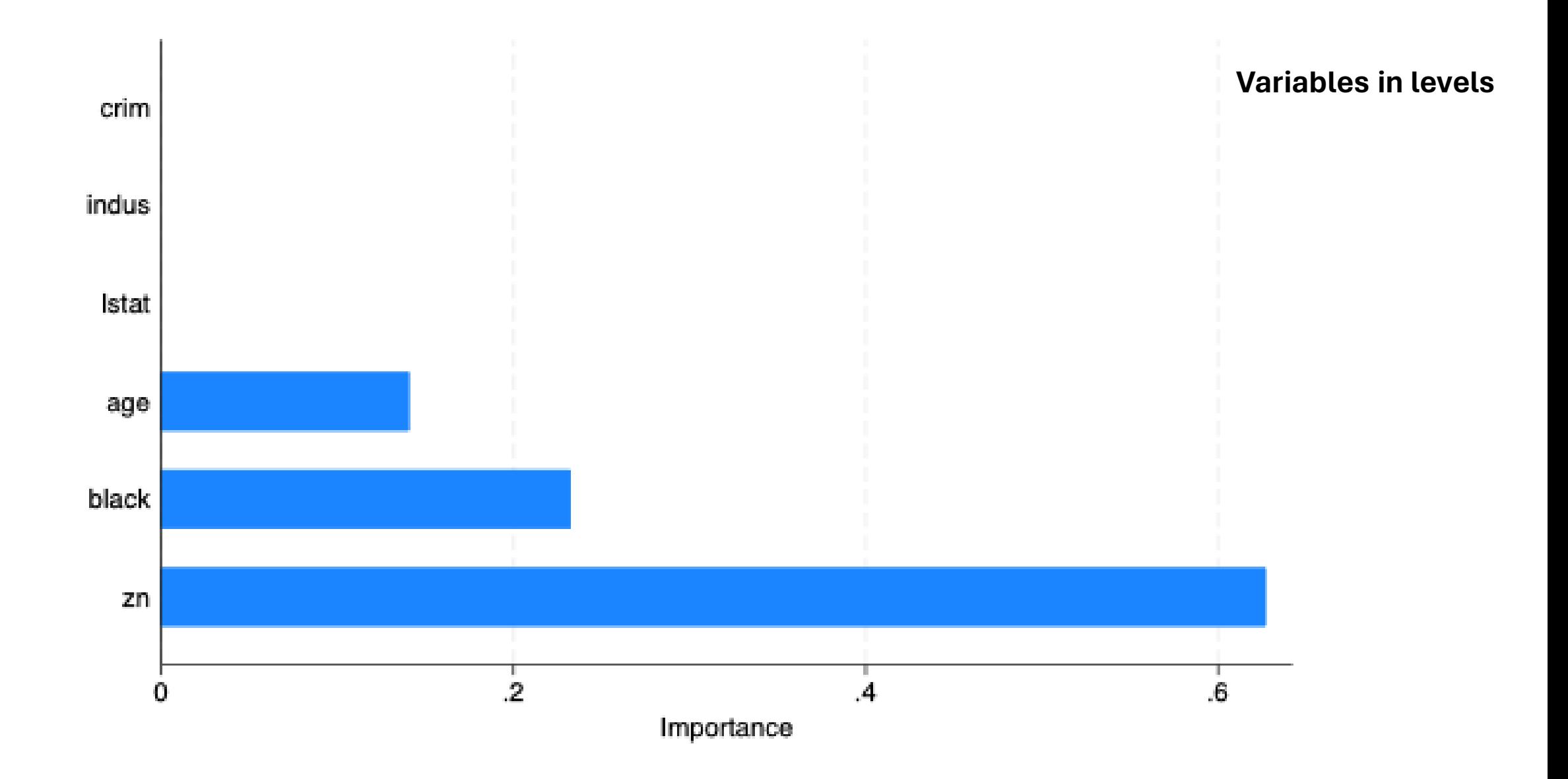

# Making NNLS predictions

- **. predict PRED\_ustd**
- **. kdensity PRED\_ustd Variables in levels**

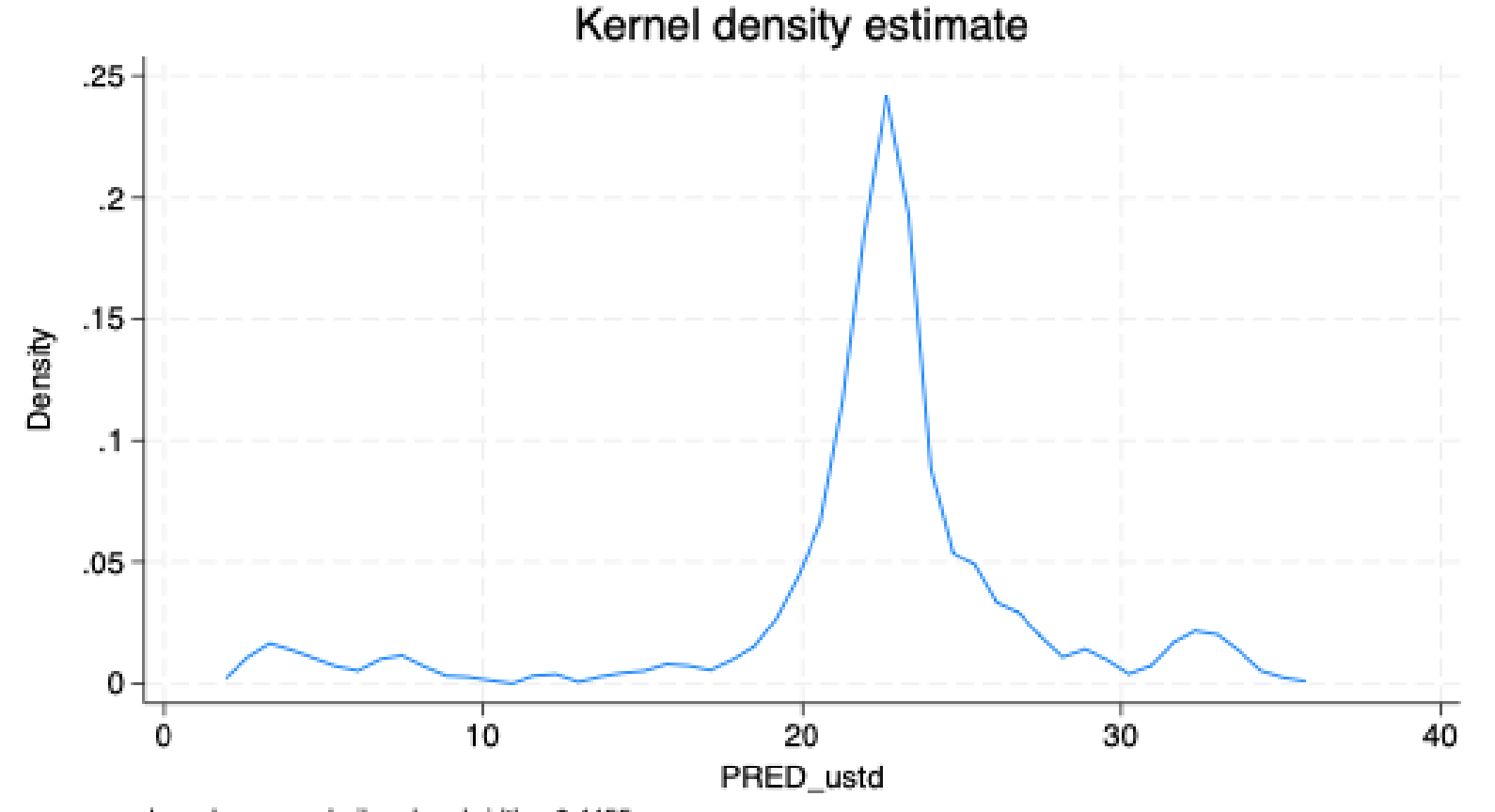

kernel = epanechnikov, bandwidth = 0.4455

### NNLS in Stata - results

Results using **standardized variables** (zero mean, unit variance)

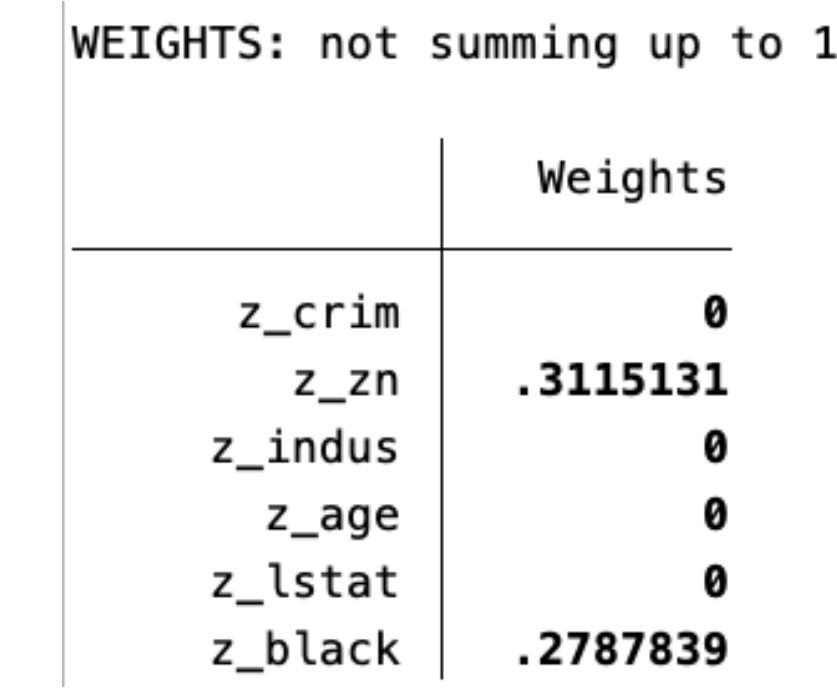

WEIGHTS: summing up to 1

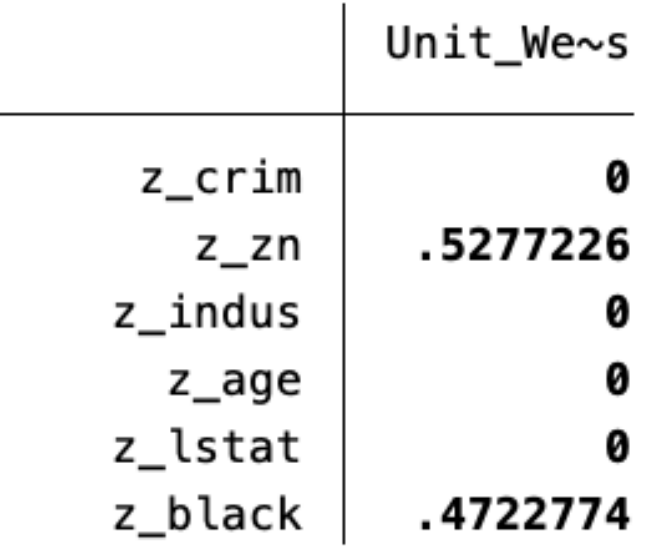

### Feature importance indicators

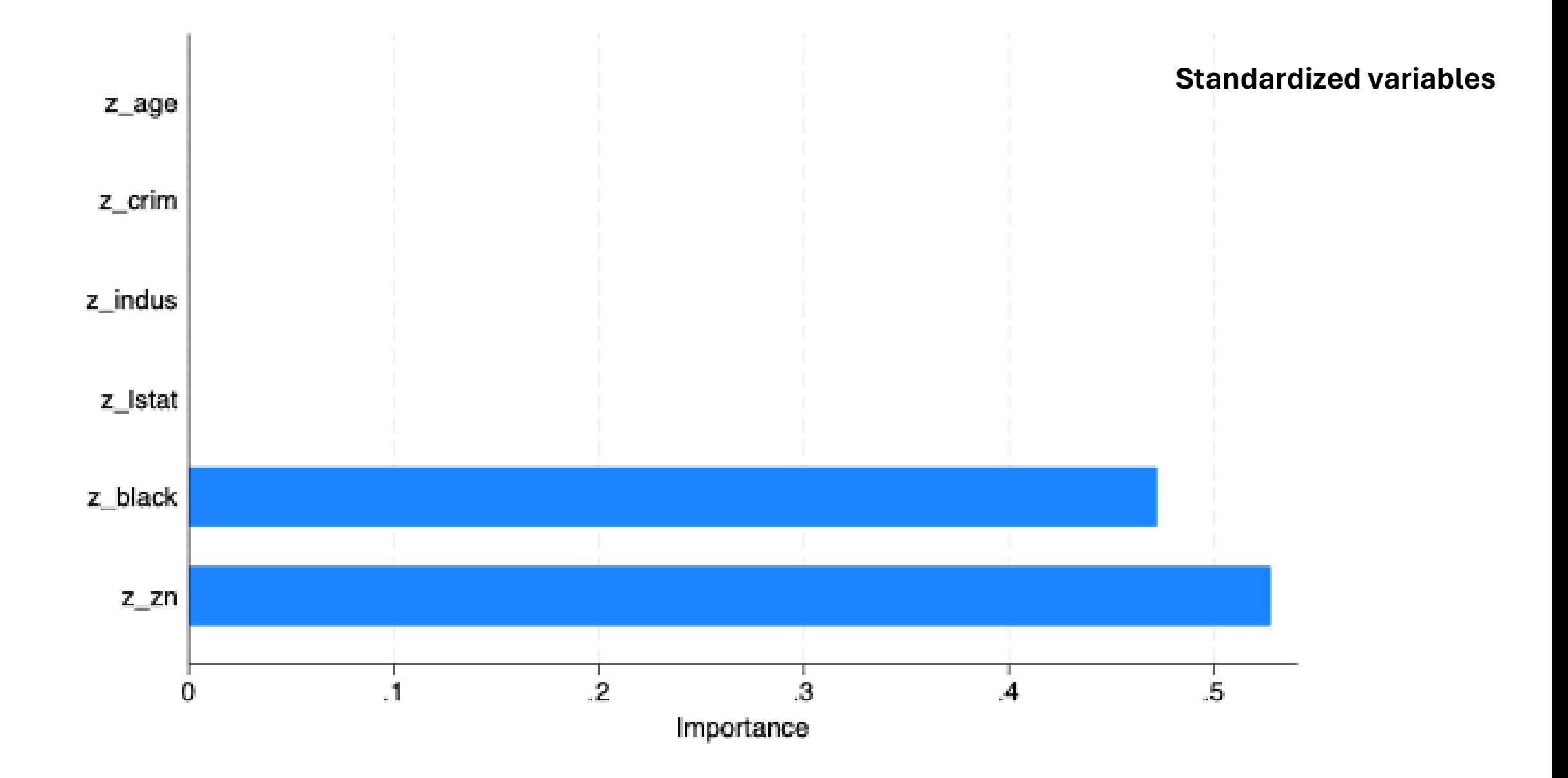

# Making NNLS predictions

- **. predict PRED\_std**
- **. kdensity PRED\_std**

**Standardized variables**

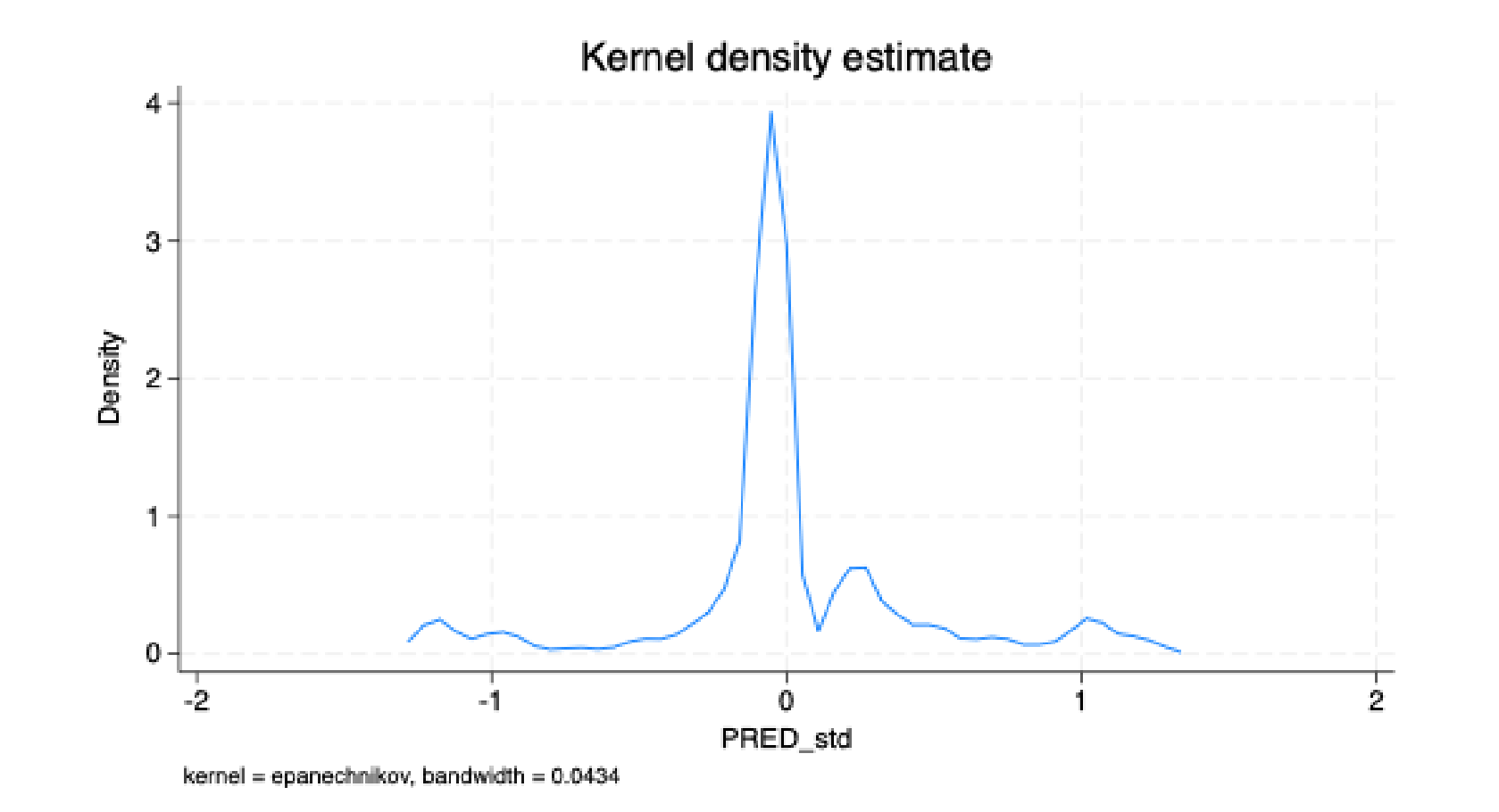

# Remark: Python installation needed

Remark 1: In order to execute this program, it is necessary to have both Stata 16 or newer versions and Python installed, starting from version 2.7 onwards. Detailed instructions for installing Python on your machine can be found at: https://www. rg/downloads. We highly recommend using the Anaconda distribution for Python, which can be installed from: https://docs.anaconda.com/free/anaconda/install/index.html#. Additionally, prior to running the command, it is essential to ensure that the "SciPy" package and its related dependencies, as well as the Stata Function Interface (sfi) APIs, are installed.

### Conclusions

References

Bro, R. and De Jong, S. 1997. A fast non-negativity-constrained least squares algorithm. Journal of Chemometrics, 11, 393-401.

Cerulli, G. 2023. Fundamentals of Supervised Machine Learning: With Applications in Python, R, and Stata, Springer.

Acknowledgment

The development of this software was supported by FOSSR (Fostering Open Science in Social Science Research), a project funded by the European Union - NextGenerationEU under the NPRR Grant agreement n. MURIR0000008.